$\rightarrow$ 

C  $\oplus$ 

sdunet.sdu.edu.tr

 $\times$  | +

# Adres çubuğuna<br>sdunet.sdu.edu.tr yazınız

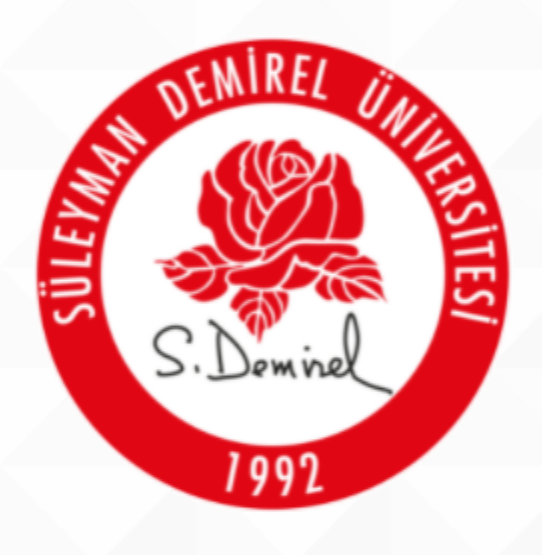

# SÜLEYMAN DEMİREL ÜNİVERSİTESİ

"İlham Veren Üniversite"

 $\Xi^{\ast}$ 

 $\bullet$ 

â

ы

 $\bullet$ 

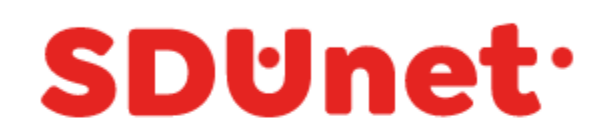

## SDÜNet ile Çevrimiçi Hizmet ve Uygulamalar Tek Platformda...

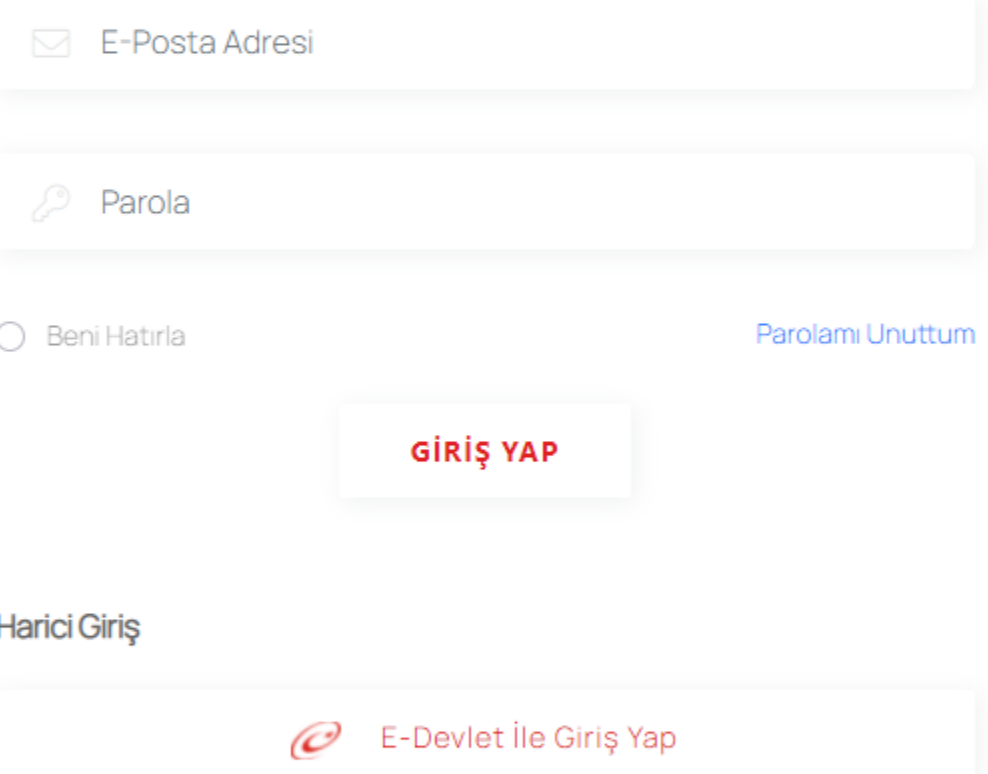

Bilgi İşlem Daire Başkanlığı @ 2020

● 10°C Güneşli へ ● ロ (1)  $\frac{08.42}{24.09.2021}$ 

 $\times$  +

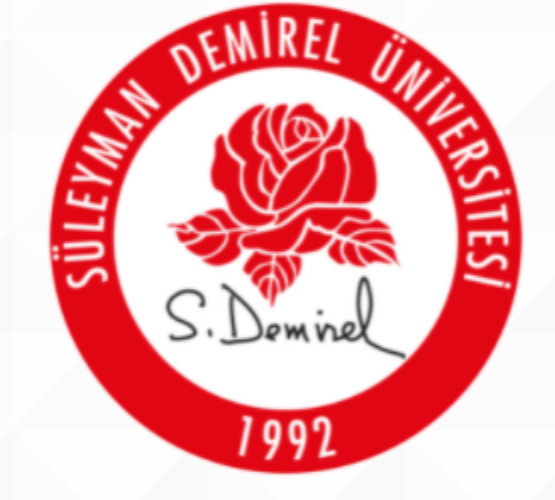

SÜLEYMAN DEMİREL ÜNİVERSİTESİ

"İlham Veren Üniversite"

 $|\Xi|$ 

 $\bullet$ 

**B** 

會

 $\bullet$ 

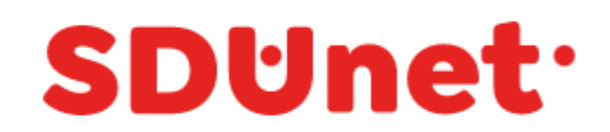

## SDÜNet ile Çevrimiçi Hizmet ve Uygulamalar Tek Platformda...

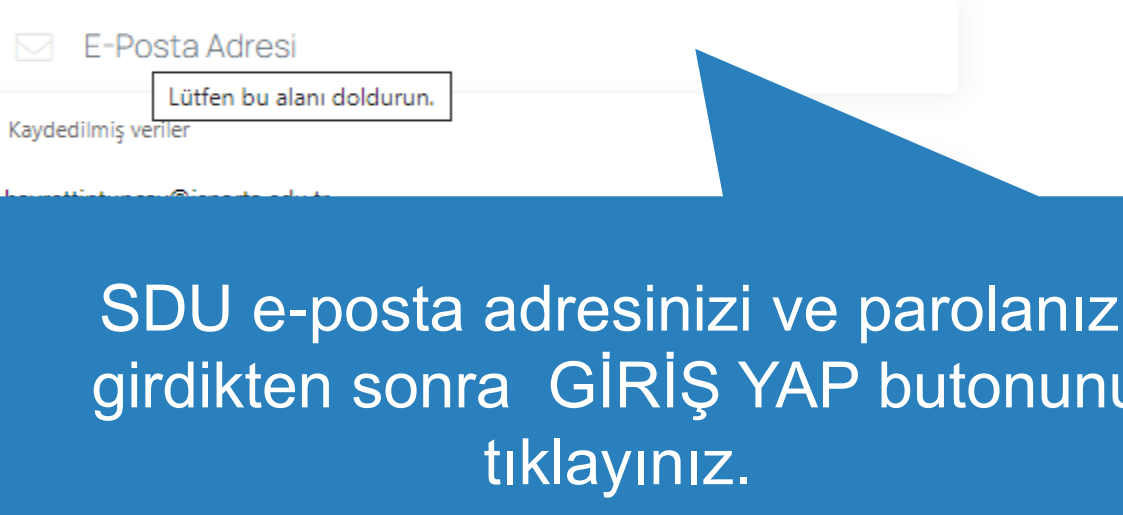

Harici Giriş

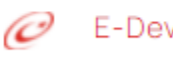

 ${\mathcal{O}}$  E-Devlet İle Giriş Yap

Bilgi İşlem Daire Başkanlığı @ 2020

● 10°C Güneşli へ ● ロ (1)  $^{08.42}_{24.09.2021}$ 

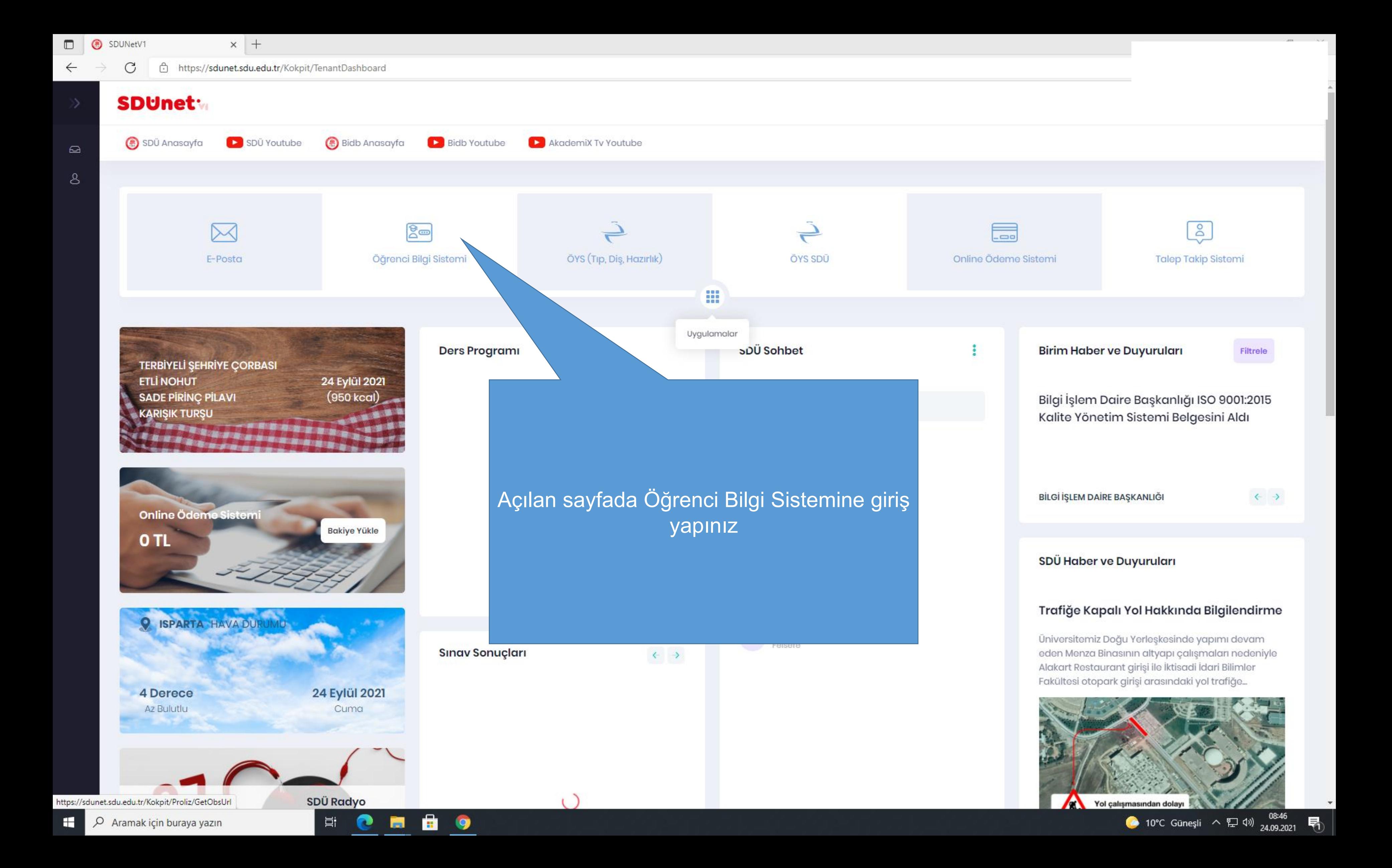

冒

西

 $\mathbf{D}$ 

 $\mathbf{\mathfrak{B}}$ 

 $\boxed{\text{AIR}}$ 

 $\boldsymbol{\varpi}$ 

 $\rightleftarrows$ 

66

⊕ https://**sis.sdu.edu.tr**/test\_08092021/ogrenci/start.aspx?gkm=001832210377703550036606311203313838776366903556037840321263549535585311143431631112363662296

E-Posta adresiniz YÖK 'ün 26.03.2021 tarihli E-19924119-710.99-23170 sayılı yazısı gereğince YÖKSİS bilgi sistemine aktarılacaktır.

#### 2021-2022 Bahar Dönemi

#### TEST SÜLEYMAN DEMİREL ÜNİVERSİT

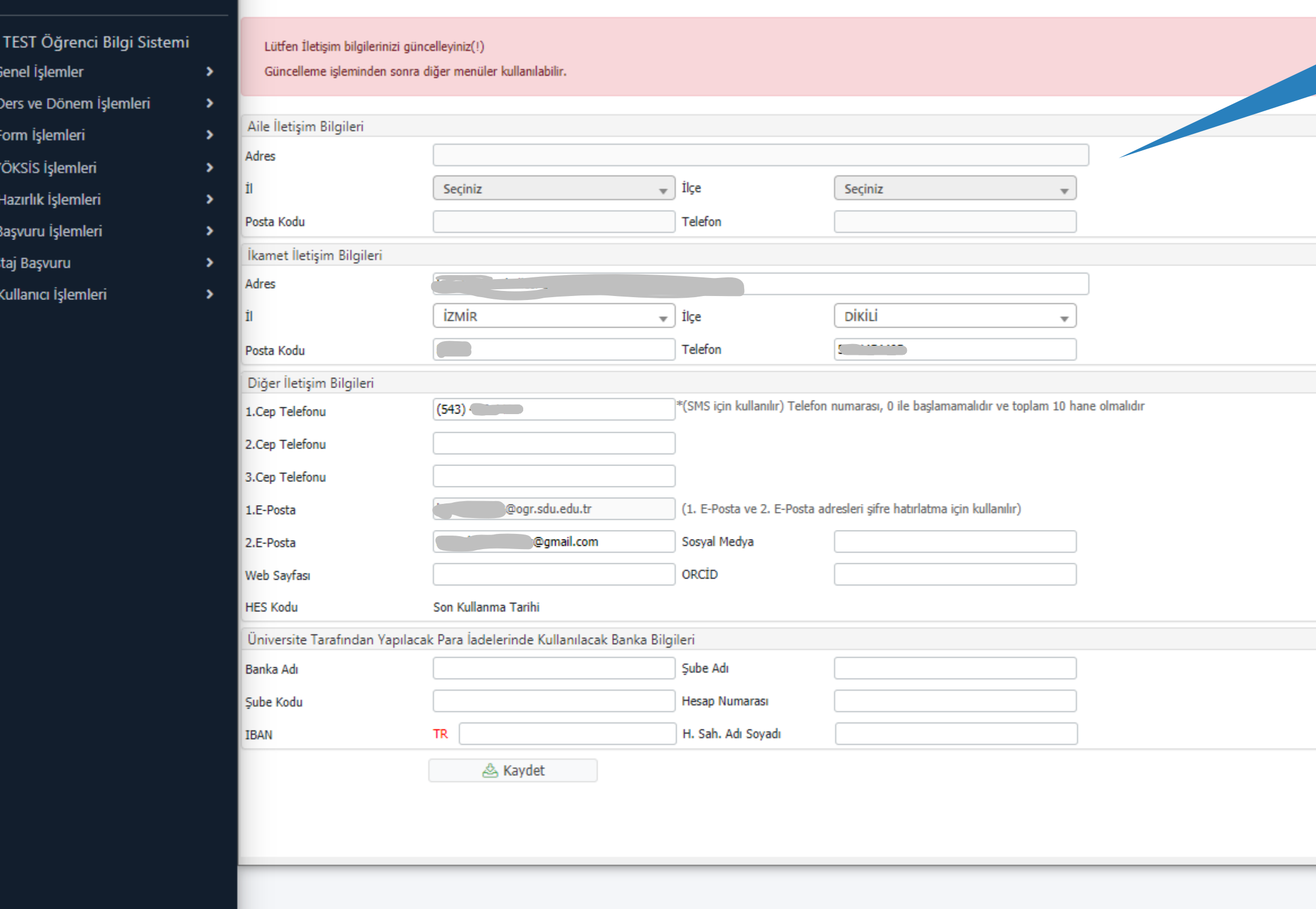

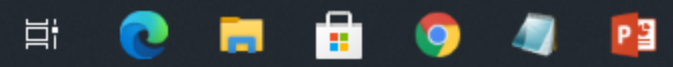

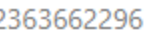

Sayfaya giriş yaptığınızda öncelikle bilgilerinizi güncellemeniz gerekmektedir.

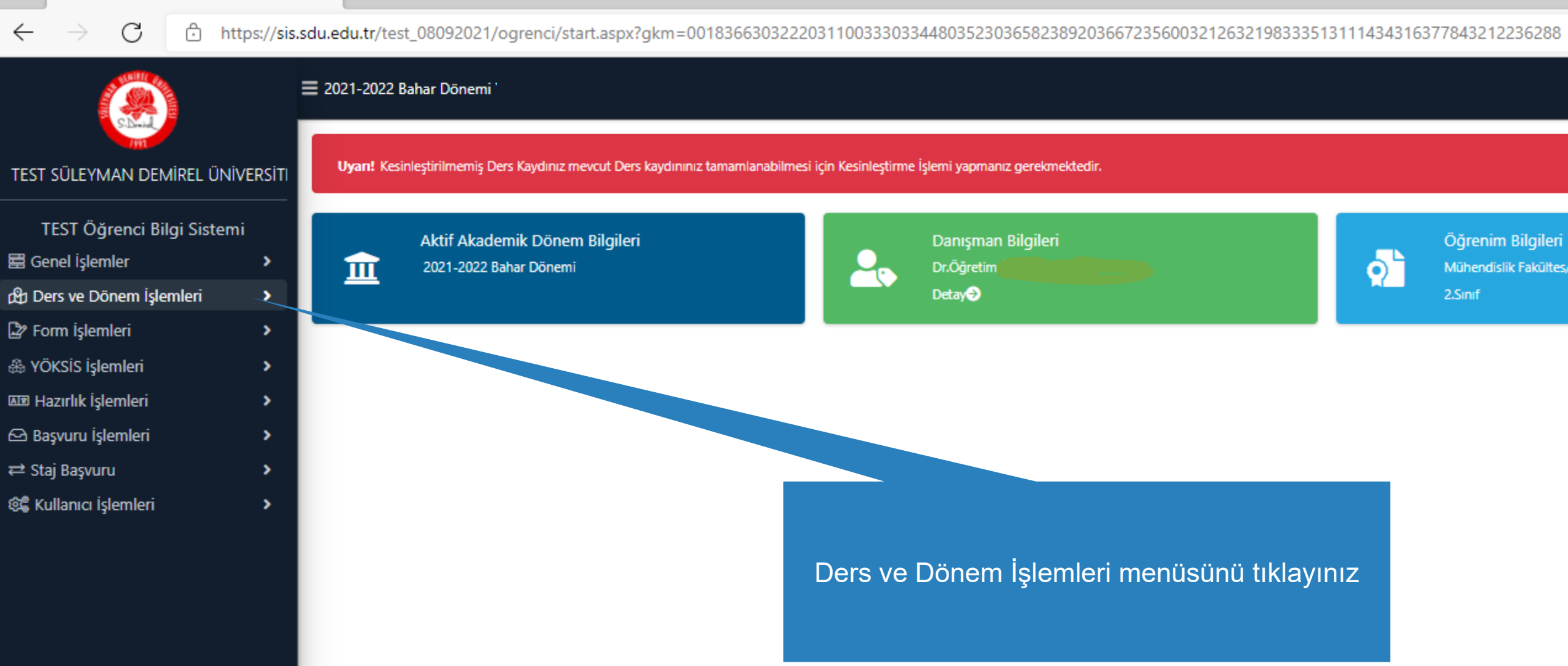

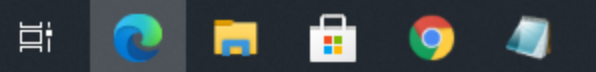

#### Öğrenim Bilgileri

Mühendislik Fakültes/İnşaat Mühendisliği

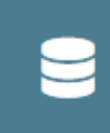

Kayıt Tarihi: 17.08.2019 AGNO: 2,37 Detay

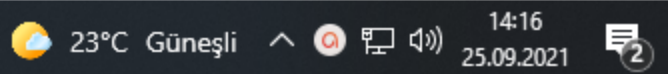

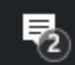

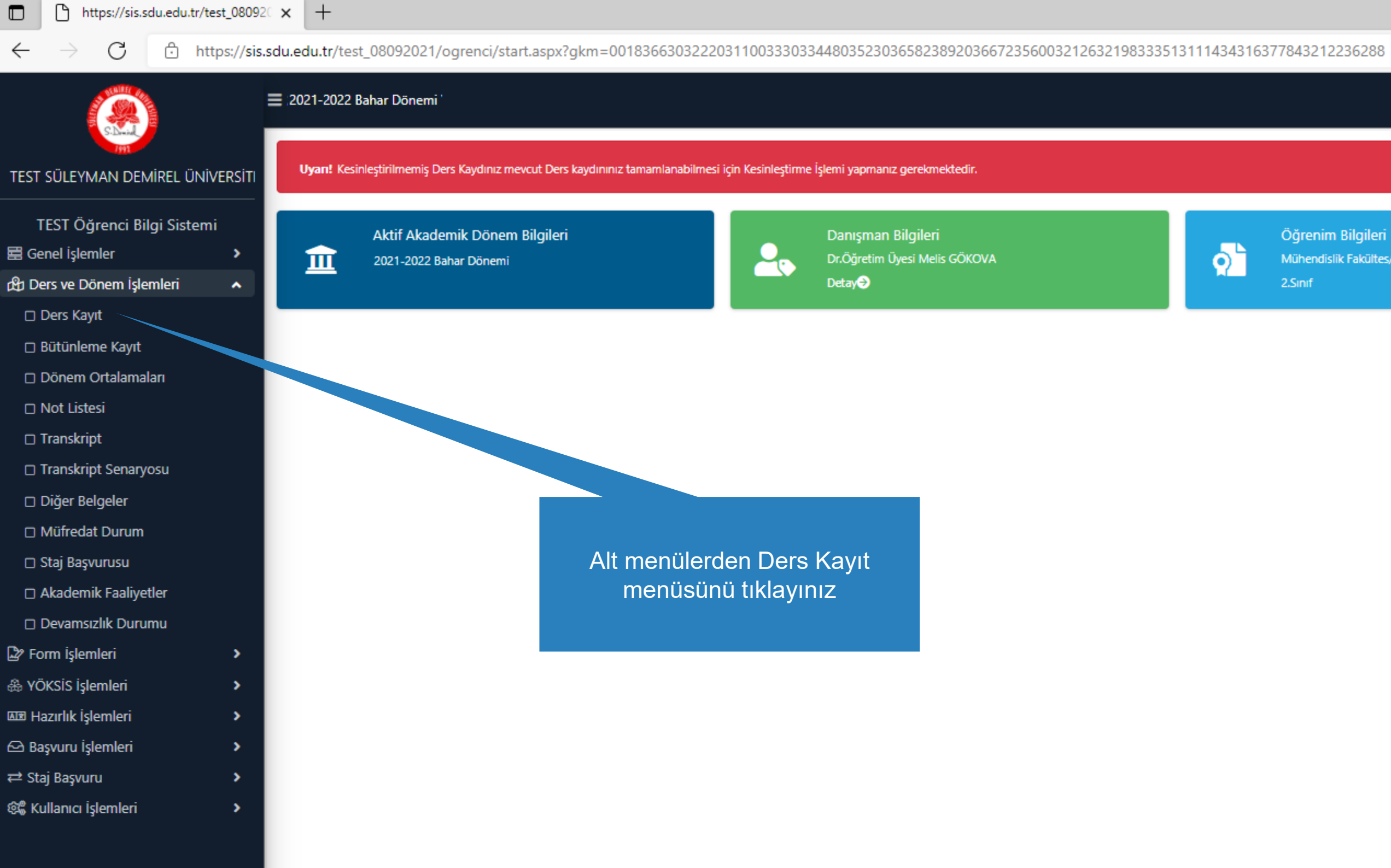

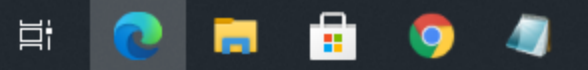

 $\sim$ 

#### Öğrenim Bilgileri

Mühendislik Fakültes/İnşaat Mühendisliği

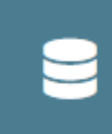

Kayıt Tarihi: 17.08.2019 **AGNO: 2,37** Detay

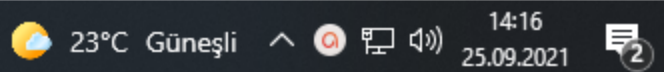

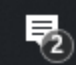

□ https://sis.sdu.edu.tr/test\_08092021/ogrenci/start.aspx?gkm=0018366303222031100333033448035230365823892036672356003212632198333513111434316377843212236288#

#### ■ 2021-2022 Bahar Dönemi

#### Ders Kayıt-> Öğrenci Bilgileri TEST SÜLEYMAN DEMİREL ÜNİVERSİTI Öğrenci No / Adı Soyadı  $\sim$   $\sim$   $\sim$ Önceki Dönem Bakiye Fakülte - Program / Sınıfı Mühendislik Fakültes -Dönemlik Ücret TEST Öğrenci Bilgi Sistemi Kayıt Tarihi / Nedeni 0.2019 / ÖSYM Ödenmesi Gereken Toplam Ücret Bağlı Olunan Müfredat 2019 İnşaat Mühendisliği Müfredatı Ödenen Toplam Ücret Ha Genel islemler  $\rightarrow$ Genel Bakiye Öğrenim Süre Durum Normal Süresi İçinde ch Ders ve Dönem İşlemleri  $\hat{\phantom{a}}$  $2,37$ **&** Ek İşlemler ▼ Genel Ortalama D Ders Kayıt i Güz Yanyılı Dersleri ( C) Bahar Yanyılı Dersleri ( C) Tümü 2. Sinif Dersleri Hazırlık Dersleri 1. Sinif Dersleri 3. Sinif Dersleri 4. Sınıf Dersleri □ Bütünleme Kayıt D Dönem Ortalamaları **Ders Kodu** Ders Adı **KRD AKTS**  $Z/S$ □ Not Listesi 回 **INS-203**  $Z$ Yapı Malzemesi  $2,50$  $3<sup>7</sup>$ □ Transkript  $\boxplus$ Mukavemet I **INS-205**  $\mathbb{Z}$ 3,50  $\overline{5}$ □ Transkript Senaryosu  $\boxplus$ **INS-231** Dinamik Z.  $\mathbf{3}$ -5 Diğer Belgeler  $\boxplus$ **MAT-157** Diferansiyel Denklemler  $3,50$  $\mathbb{Z}$ -5 □ Müfredat Durum INS 2001[1] SEÇMELİ III -S.  $\overline{2}$ □ Staj Başvurusu SEÇMELİ IV  $2,50$ INS 2003[1] -S -5 Akademik Faaliyetler UOS-802[1] Üniversite Ortak Seçmeli II S.  $\overline{2}$ -3 D Devamsızlık Durumu 습.  $\sim$  KN KI AI KN (  $7 - 1/1$ Form işlemleri  $\rightarrow$ & YÖKSİS İşlemleri  $\rightarrow$ & Alttan Dersleri Göster **AR Hazırlık İşlemleri**  $\,$ .<br>Öğrenci Onay Durumu : A Onaylanmadı! Ders Kayıt Onaylanıncaya kadar hiç bir ders kontenjanına dahil edilemeyecek  $\,$ ← Başvuru İşlemleri Seçilen Dersler Ders Adı ₹ Staj Başvuru  $\rightarrow$ Şb. Ders Kodu  $Z/S$  T+U Krd **AKTS** Snf Alış Açma 而 1 INS-205 Mukavemet I  $Z$  3+1  $3,50$  $5^{\circ}$  $\overline{2}$ Alttan Dnm. 8% Kullanıcı İşlemleri  $\,$ 습.  $\sqrt{M}$  KI N N W  $1 - 1/1$ Toplam Kredi : 3,5 AKTS : 5/30 (Ortalaması 1.80 ve üzerinde olan öğrenciler 50 AKTS ders alabilir.) 1-) Ders kaydınızı tamamlayabilmeniz için Kesinleştir butonuna basmanız gerekmektedir. 2-) Kesinleştir butonuna basıldıktan sonra ekleme / çıkarma işlemi yapılamaz. 3-) Seçilen dersler kesinleştirilmez ise bu derslerin kontenjanlarına dahil edilmez. Kesinleştirme işlemi yapıldığı takdirde seçilen derslerin kontenjanlarına dahil edilir.

Kırmızı Renkli Dersler : Çıkarılan Derslerin Danışman Onayı ile Kesinleşen Derslerdir

Derse ait ön koşul veya açıklama varsa görüntülenir.

A Daha önce başarılı olduğunuz bir dersi yükseltme olarak almanız durumunda son not geçerli olacaktır.

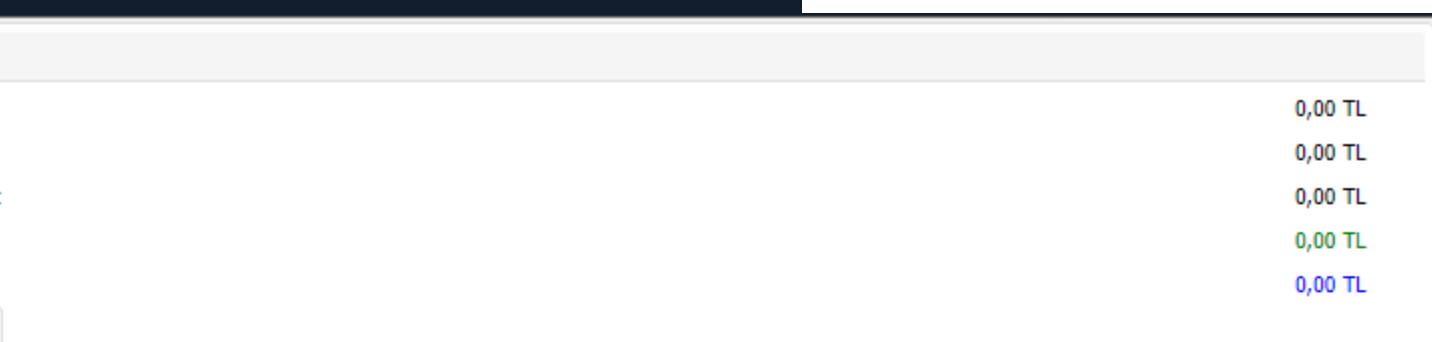

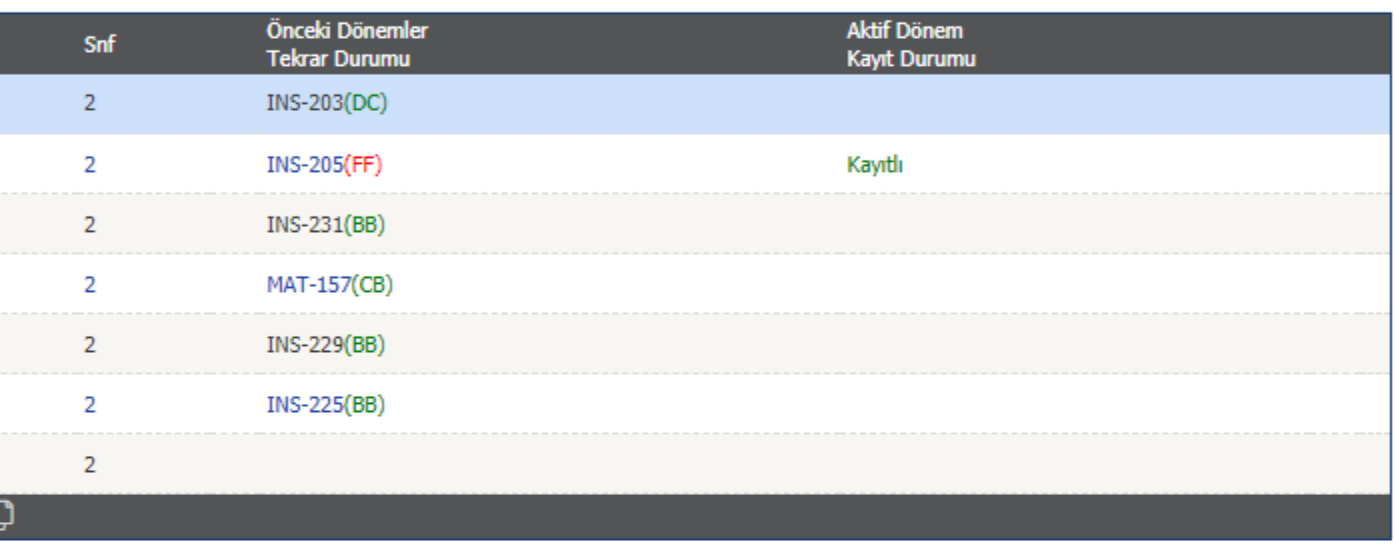

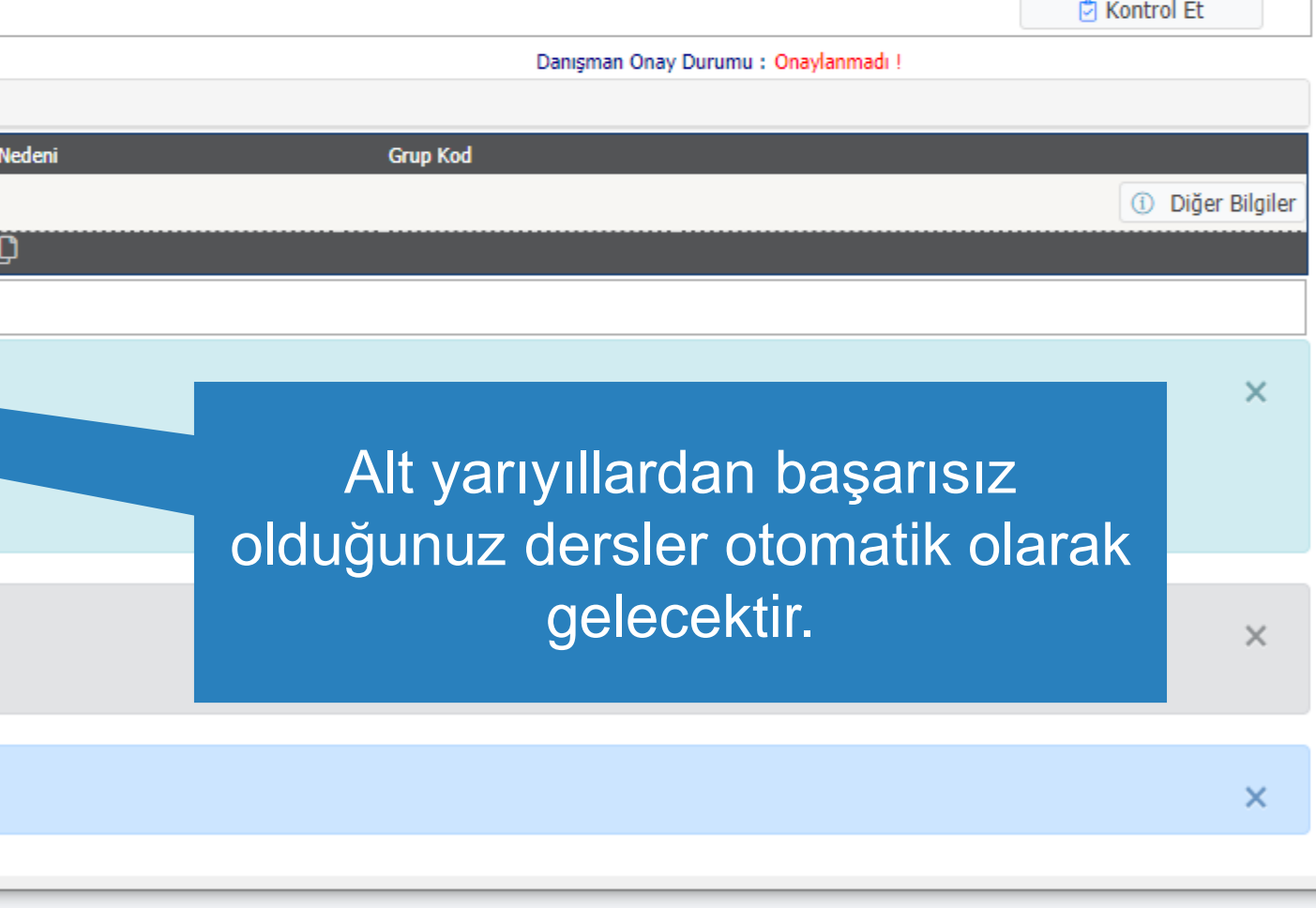

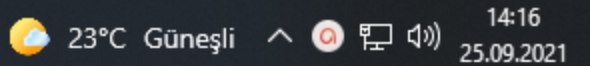

雨

 $\leftarrow$ 

C https://sis.sdu.edu.tr/test\_08092021/ogrenci/start.aspx?gkm=0018366303222031100333033448035230365823892036672356003212632198333513111434316377843212236288#

# $\equiv$  2021-2022 Bahar Dönemi

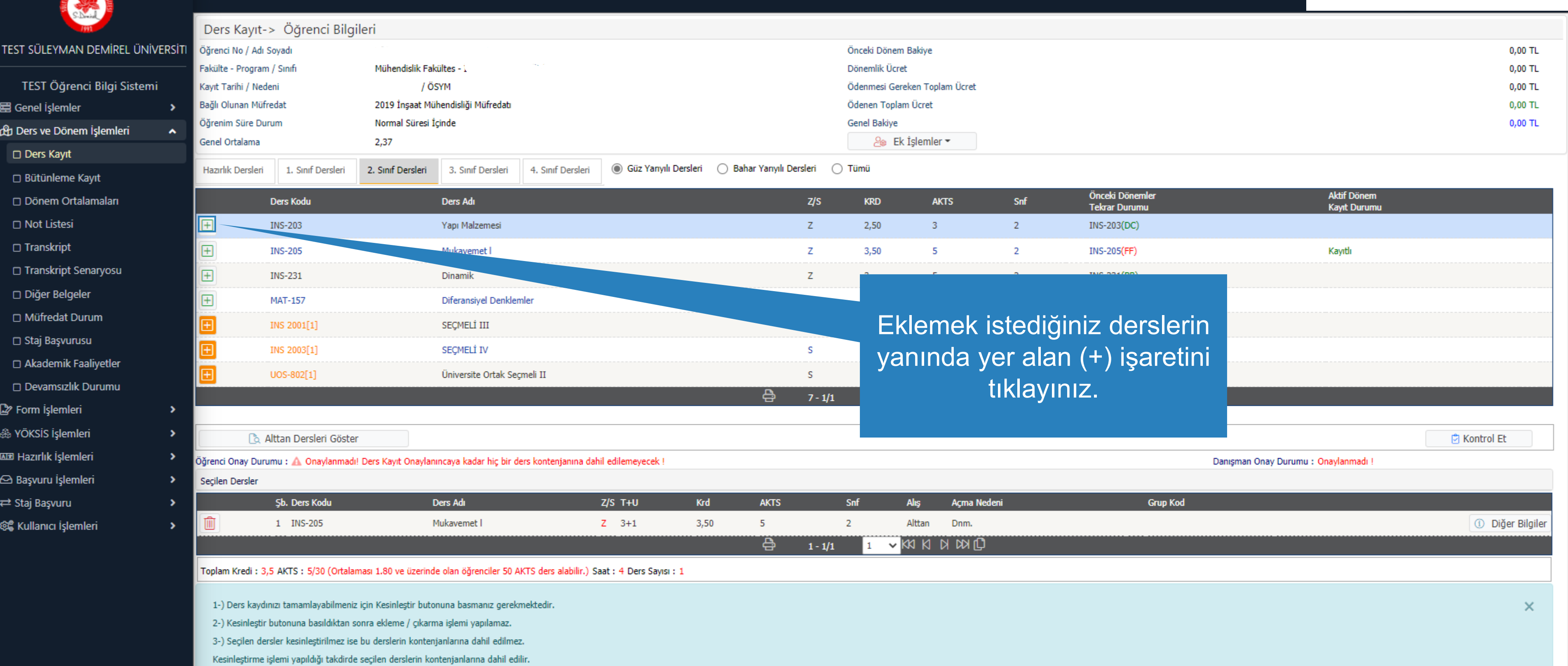

Kırmızı Renkli Dersler : Çıkarılan Derslerin Danışman Onayı ile Kesinleşen Derslerdir

**CH** 

Derse ait ön koşul veya açıklama varsa görüntülenir.

 $\overrightarrow{H}$ 

Daha önce başarılı olduğunuz bir dersi yükseltme olarak almanız durumunda son not geçerli olacaktır.

 $\blacksquare$ 

 $\bullet$ 

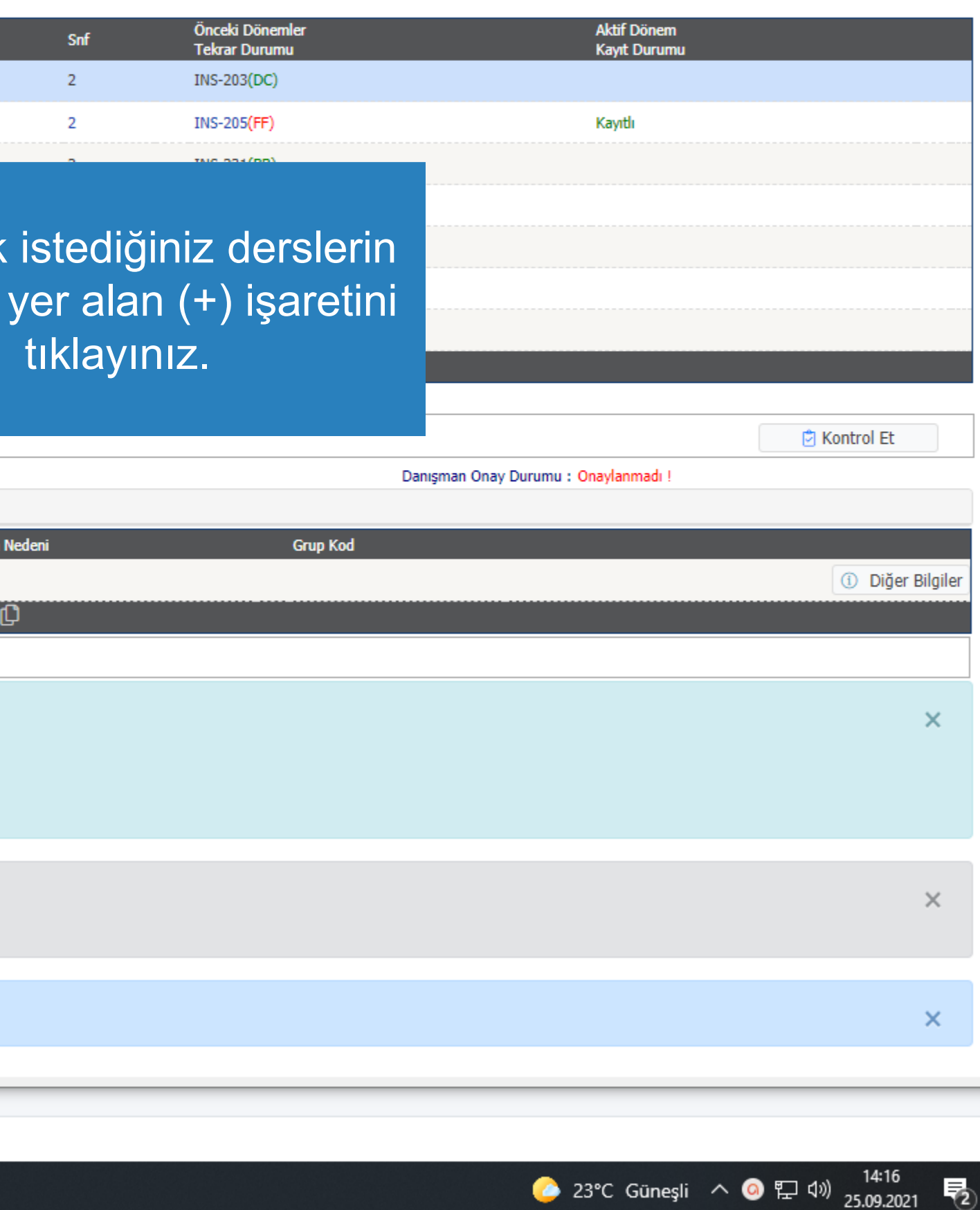

 $\leftarrow$ 

□ https://sis.sdu.edu.tr/test\_08092021/ogrenci/start.aspx?gkm=00183442037770366003330336720341843548536690355603336033189354953781934456353953889621612296#

三 2021-2022 Bahar Dönemi Ders Kayıt-> Öğrenci Bilgileri TEST SÜLEYMAN DEMİREL ÜNİVERSİTI Öğrenci No / Adı Soyadı Önceki Dönem Bakiye Fakülte - Program / Sınıfı Dönemlik Ücret İktisadi ve İdari Bi - Ekonometri / 2 TEST Öğrenci Bilgi Sistemi OSYM Kayıt Tarihi / Nedeni Ödenmesi Gereken Toplam Ücret Ödenen Toplam Ücret Bağlı Olunan Müfredat 2019 Ekonometri Müfredatı Ha Genel islemler  $\rightarrow$ Genel Bakiye Öğrenim Süre Durum Normal Süresi İçinde ch Ders ve Dönem İşlemleri  $\hat{\phantom{a}}$ Genel Ortalama  $3,08$ **2**<sup>®</sup> Ek İşlemler ▼ D Ders Kayıt ◉ Güz Yarıyılı Dersleri ( ) Bahar Yarıyılı Dersleri ( ) Tümü 1. Sinif Dersleri 2. Sinif Dersleri 3. Sinif Dersleri 4. Sinif Dersleri □ Bütünleme Kayıt D Dönem Ortalamaları Ders Kodu **Ders Adı**  $Z/S$ **KRD** □ Not Listesi  $\boxplus$ Ekonometri I EKO-361  $Z$  $3<sup>7</sup>$ □ Transkript  $\boxplus$ **EKO-367** Yöneylem Araştırması I  $\mathsf{Z}$  $\overline{\mathbf{3}}$ □ Transkript Senaryosu  $\boxplus$ **IKT-365** Matematiksel İktisat Z  $3<sup>7</sup>$ □ Diğer Belgeler 3.SINIF GÜZ SEÇMELİ SEC-3-1-S[1] s  $\overline{3}$ □ Müfredat Durum SEC-3-1-S1[1] 3.SINIF GÜZ SEÇMELİ 1 s 3 □ Staj Başvurusu 3. SINIF GÜZ SECMELİ 2 SEC-3-1-S2[1]  $\mathsf{s}$  $3<sup>°</sup>$ Akademik Faaliyetler  $\overline{2}$ 3.SINIF GÜZ UOS-801[1] s D Devamsızlık Durumu **VKAKA A DAIQ**  $7 - 1/1$ Form işlemleri  $\rightarrow$ & YÖKSİS İşlemleri  $\rightarrow$ & Alttan Dersleri Göster **AR Hazırlık İşlemleri**  $\,$ Öğrenci Onay Durumu : A. Onaylanmadı! Ders Kayıt Onaylanıncaya kadar hiç bir ders kontenjanına dahil edilemeyecek !  $\rightarrow$ ← Başvuru İşlemleri Seçilen Dersler Ders Seçilmedi ₹ Staj Başvuru  $\blacktriangleright$ Toplam Kredi : 0 AKTS : 0/30 (Ortalaması 1.80 ve üzerinde olan öğrenciler 50 AKTS ders alabilir.) Saat : 0 Ders Sayısı : 0 8% Kullanıcı İşlemleri  $\rightarrow$ 1-) Ders kaydınızı tamamlayabilmeniz için Kesinleştir butonuna basmanız gerekmektedir. 2-) Kesinleştir butonuna basıldıktan sonra ekleme / çıkarma işlemi yapılamaz. 3-) Seçilen dersler kesinleştirilmez ise bu derslerin kontenjanlarına dahil edilmez. Kesinleştirme işlemi yapıldığı takdirde seçilen derslerin kontenjanlarına dahil edilir.

Kırmızı Renkli Dersler : Çıkarılan Derslerin Danışman Onayı ile Kesinleşen Derslerdir

Derse ait ön koşul veya açıklama varsa görüntülenir.

 $\Xi^\ast$ 

œ

ы

Daha önce başarılı olduğunuz bir dersi yükseltme olarak almanız durumunda son not geçerli olacaktır.

會

PE

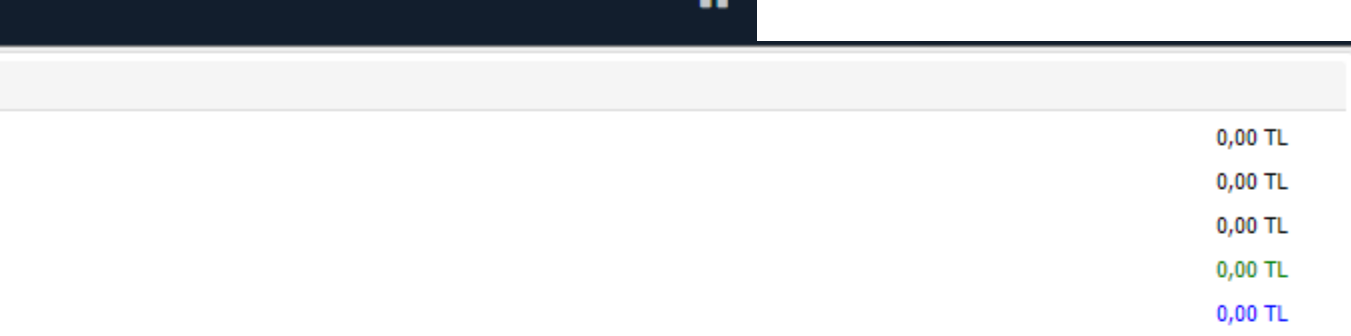

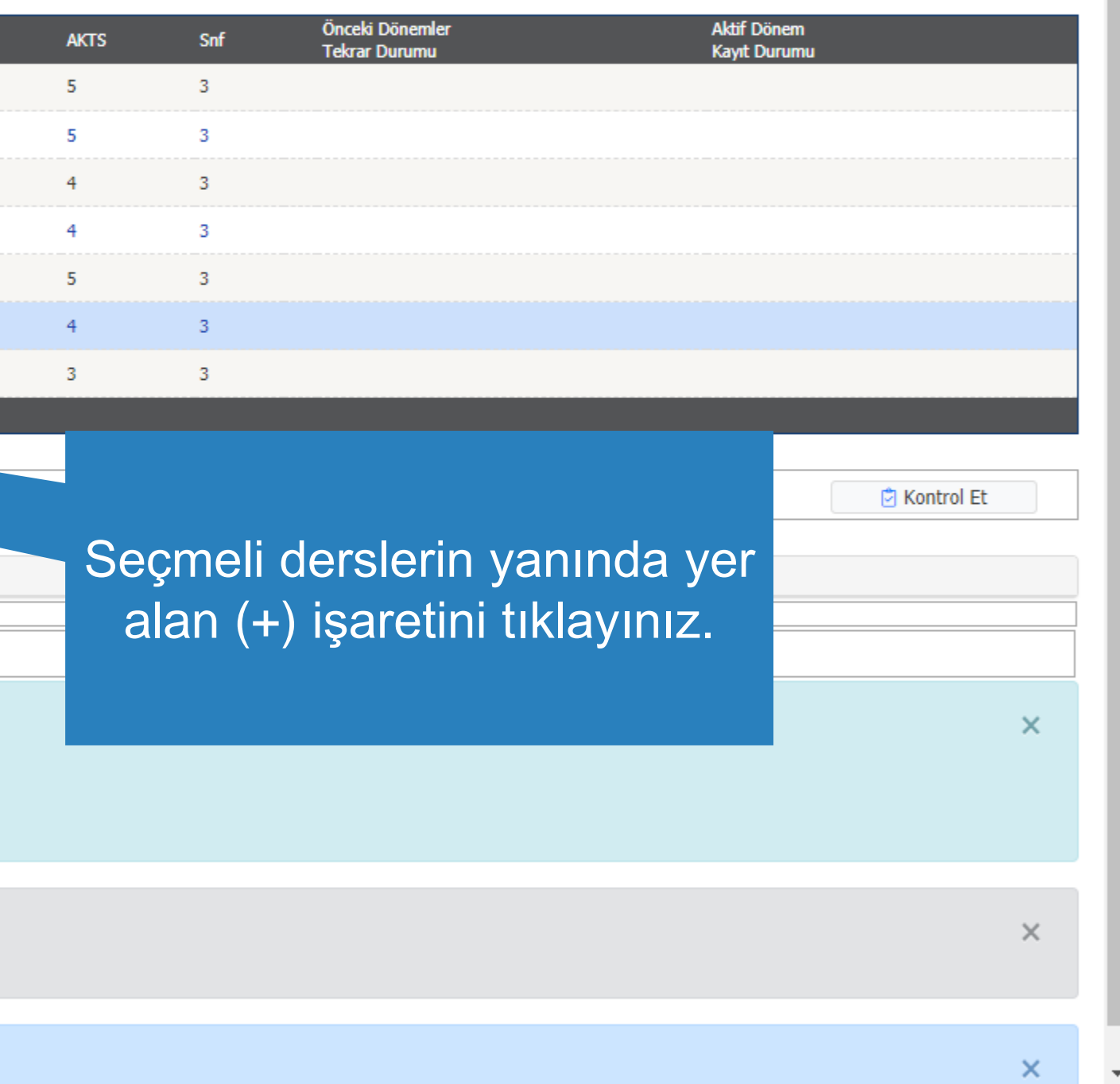

● 24°C Güneşli へ ● ロ (1)  $^{15:53}_{25.09.2021}$ 

 $\leftarrow$ 

**TEST** 

景 Ge

 $\Box$ 

 $\Box$  B

 $\Box$ 

 $\square$ 

 $\Box$ 

 $\Box$ 

 $\Box$ 

 $\Box$ 

 $\Box$ s

 $\Box$   $\prime$ 

 $\Box$ 

 $\mathbb{D}$  For

品 YÖ

**ARR** Ha

**△Ba** 

 $\rightleftarrows$  Sta

0% Ku

C https://sis.sdu.edu.tr/test\_08092021/ogrenci/start.aspx?gkm=00183442037770366003330336720341843548536690355603336033189354953781934456353953889621612296#

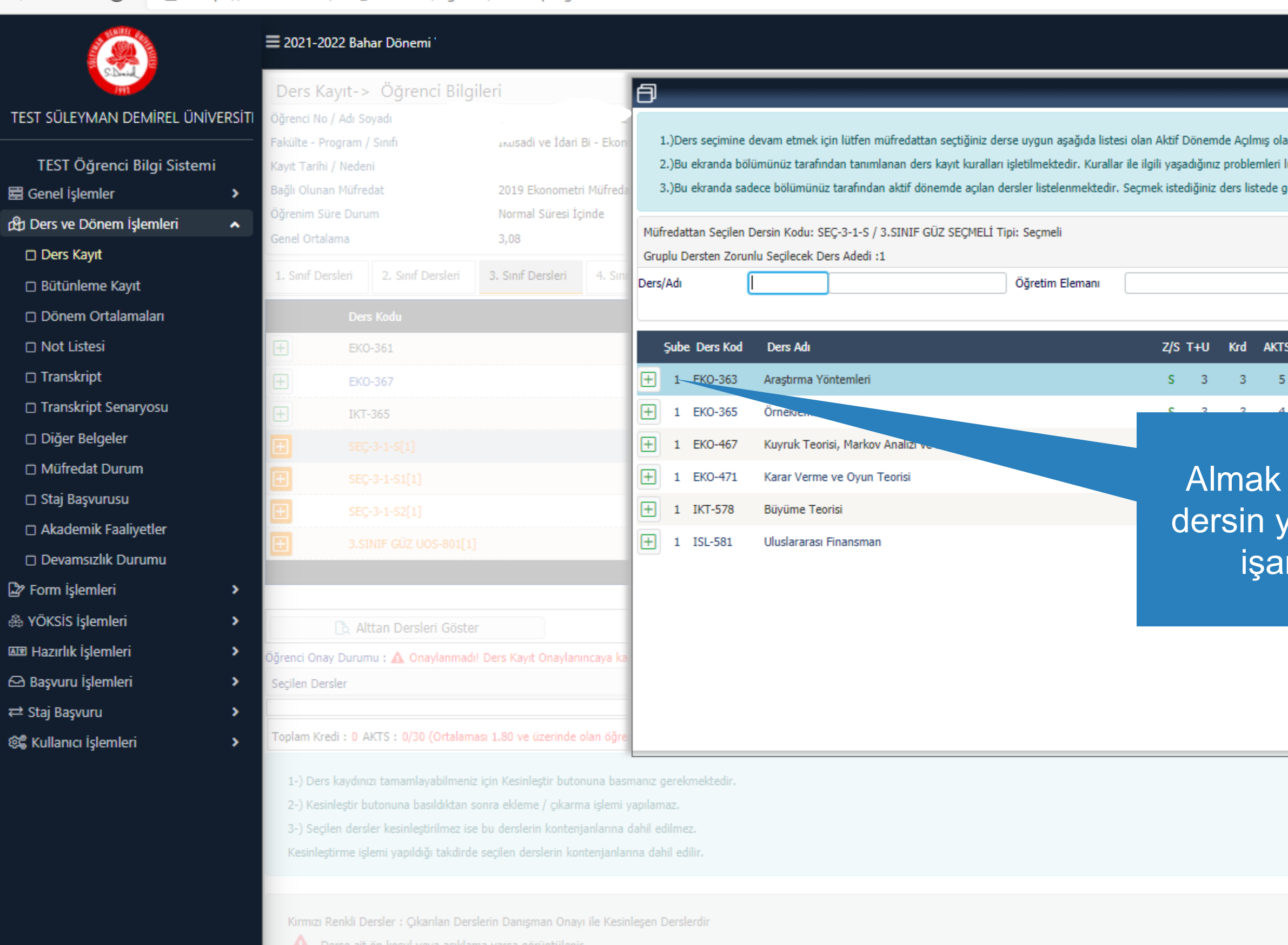

A Daha önce başarılı olduğunuz bir dersi yükseltme olarak almanız durumunda son not geçerli olacaktır.

**CH** 

 $|\Xi|$ 

a.

 $\bullet$ 

 $P<sub>3</sub>$ 

 $\bullet$ 

#### javascript:\_\_doPostBack('grdDersler\$ctl02\$btnEkle','')

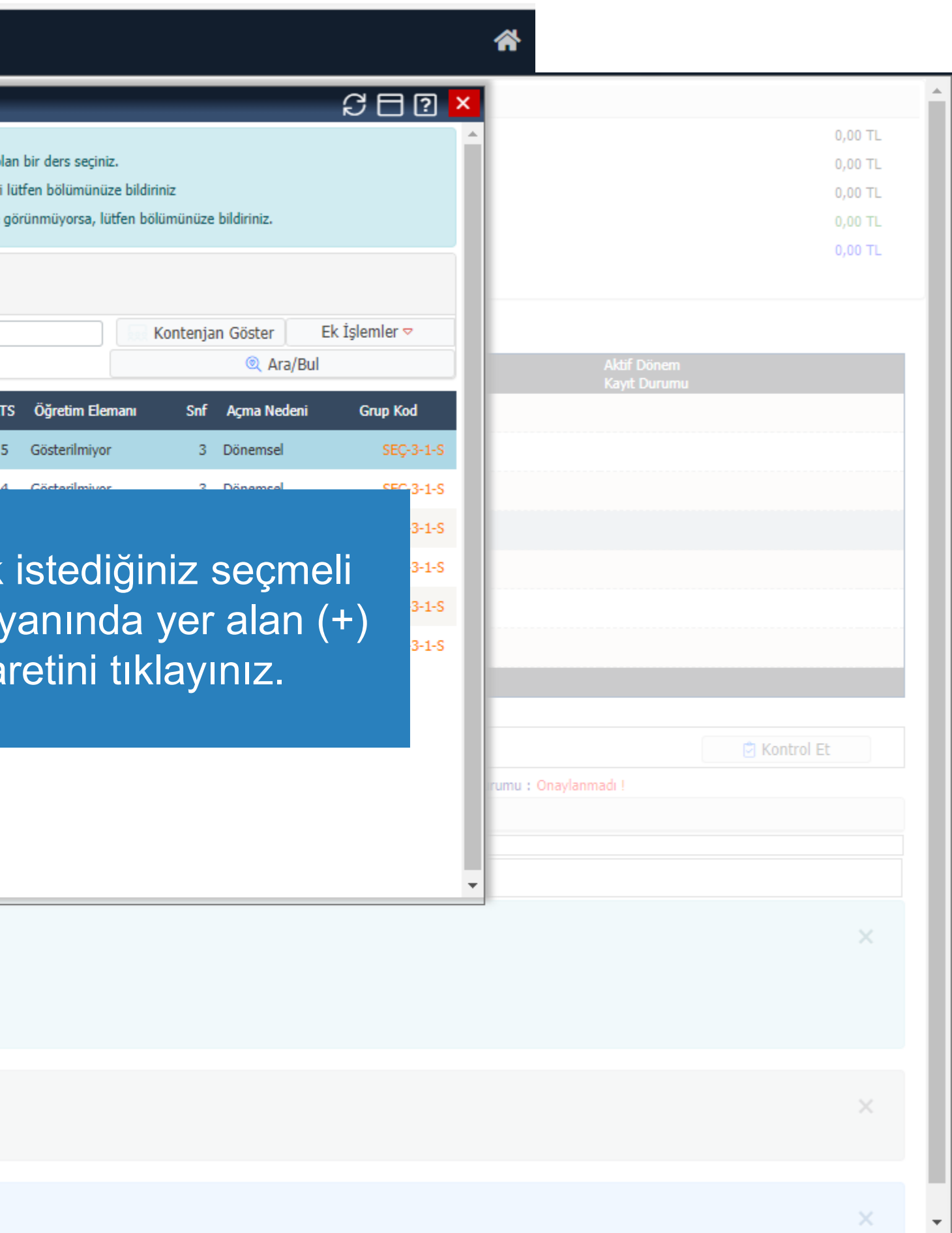

24°C Güneşli  $\wedge$  0  $\Box$  4<sup>3</sup>  $^{15:53}_{25.09.2021}$ 

 $\leftarrow$ 

Ha Genel islemler

D Ders Kayıt

□ Not Listesi

□ Transkript

□ https://sis.sdu.edu.tr/test\_08092021/ogrenci/start.aspx?gkm=0018366303222031100333033448035230365823892036672356003212632198333513111434316377843212236288#

三 2021-2022 Bahar Dönemi

#### Ders Kayıt-> Öğrenci Bilgileri TEST SÜLEYMAN DEMİREL ÜNİVERSİTI Öğrenci No / Adı Soyadı Fakülte - Program / Sınıfı Mühendislik Fakültes - İnşaat Mühendisliği / 2 TEST Öğrenci Bilgi Sistemi Kayıt Tarihi / Nedeni Bağlı Olunan Müfredat 2019 İnşaat Mühendisliği Müfredatı  $\rightarrow$ Normal Süresi İçinde Öğrenim Süre Durum ch Ders ve Dönem İşlemleri  $\hat{\phantom{a}}$  $2,37$ Genel Ortalama i Güz Yarıyılı Dersleri ( Bahar Yarıyılı Dersleri 2. Sinif Dersleri 3. Sinif Dersleri 1. Sinif Dersleri 4. Sınıf Dersleri Hazırlık Dersleri □ Bütünleme Kayıt D Dönem Ortalamaları **Ders Kodu Ders Adı**  $Z/S$ Yapı Malzemesi  $\boxplus$  $Z$ **INS-203**  $\boxplus$ **INS-205** Mukavemet I Almanız gereken tür □ Transkript Senaryosu  $\boxplus$ **INS-231** Dinamik D Diğer Belgeler eklediğinize emin  $\boxplus$ **MAT-157** Diferansiyel Denklemler □ Müfredat Durum INS 2001[1] SEÇMELİ III sonra Kontrol Et b □ Staj Başvurusu INS 2003[1] SEÇMELÎ IV Akademik Faaliyetler UOS-802[1] Üniversite Ortak Seçmeli II D Devamsızlık Durumu

Form işlemleri

& YÖKSİS İşlemleri

**AR Hazırlık İşlemleri** 

← Başvuru İşlemleri

₹ Staj Başvuru

8% Kullanıcı İşlemleri

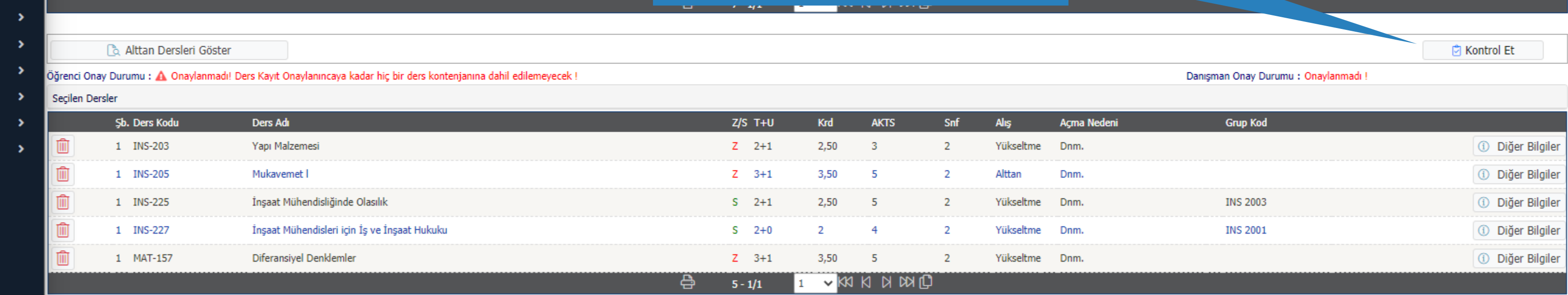

Önceki Dönem Bakiye

Ödenen Toplam Ücret

Ödenmesi Gereken Toplam Ücret

**2**<sup>®</sup> Ek İşlemler ▼

**AKTS** 

 $3<sup>7</sup>$ 

tıklayınız.

Dönemlik Ücret

Genel Bakiye

◯ Tümü

**KRD** 

 $2,50$ 

Toplam Kredi : 14 AKTS : 22/30 (Ortalaması 1.80 ve üzerinde olan öğrenciler 50 AKTS ders alabilir.) Saat : 16 Ders Sayısı : 5

Ħ

1-) Ders kaydınızı tamamlayabilmeniz için Kesinleştir butonuna basmanız gerekmektedir.

2-) Kesinleştir butonuna basıldıktan sonra ekleme / çıkarma işlemi yapılamaz.

3-) Seçilen dersler kesinleştirilmez ise bu derslerin kontenjanlarına dahil edilmez.

Kesinleştirme işlemi yapıldığı takdirde seçilen derslerin kontenjanlarına dahil edilir.

Kırmızı Renkli Dersler : Çıkarılan Derslerin Danışman Onayı ile Kesinleşen Derslerdir

Derse ait ön koşul veya açıklama varsa görüntülenir.

Ħ

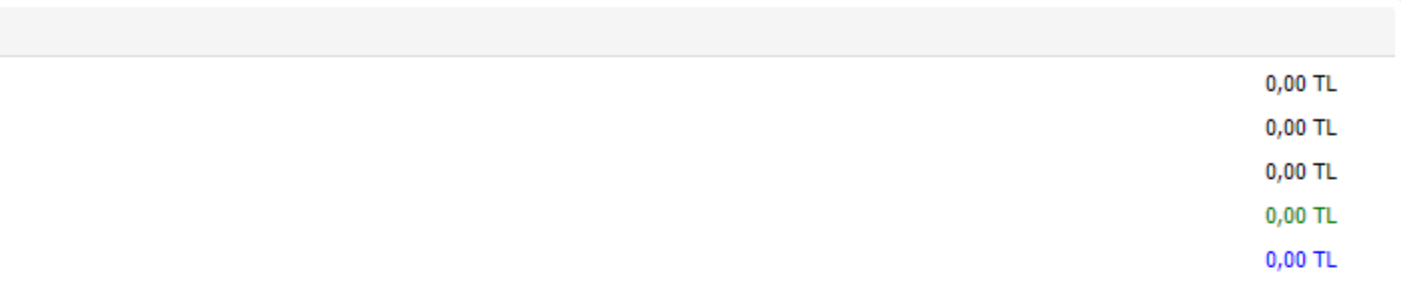

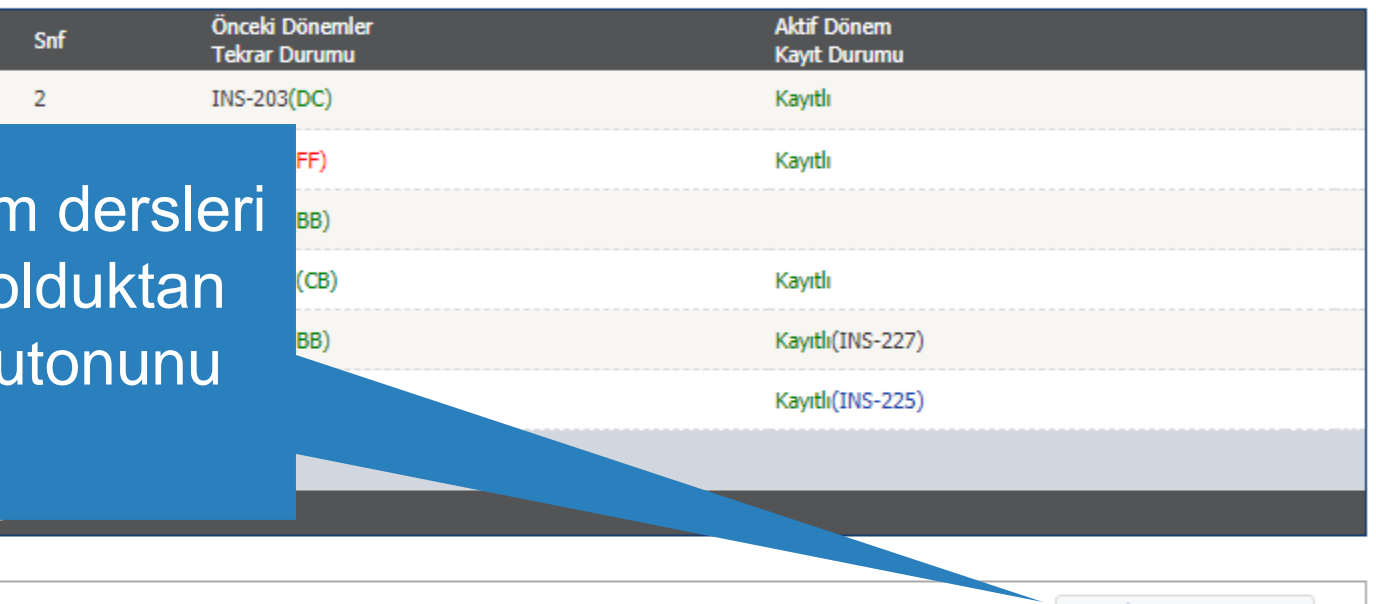

 $\times$ 

雨

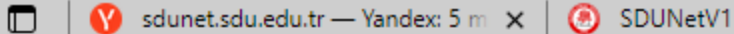

 $\Box$  https://sis.sdu.edu.tr/oibs/ogren $\propto$  +

 $\times$ 

□ https://sis.sdu.edu.tr/oibs/ogrenci/start.aspx?gkm=00183773537770322003440431120352303548533 263439635585333423647436672331832296

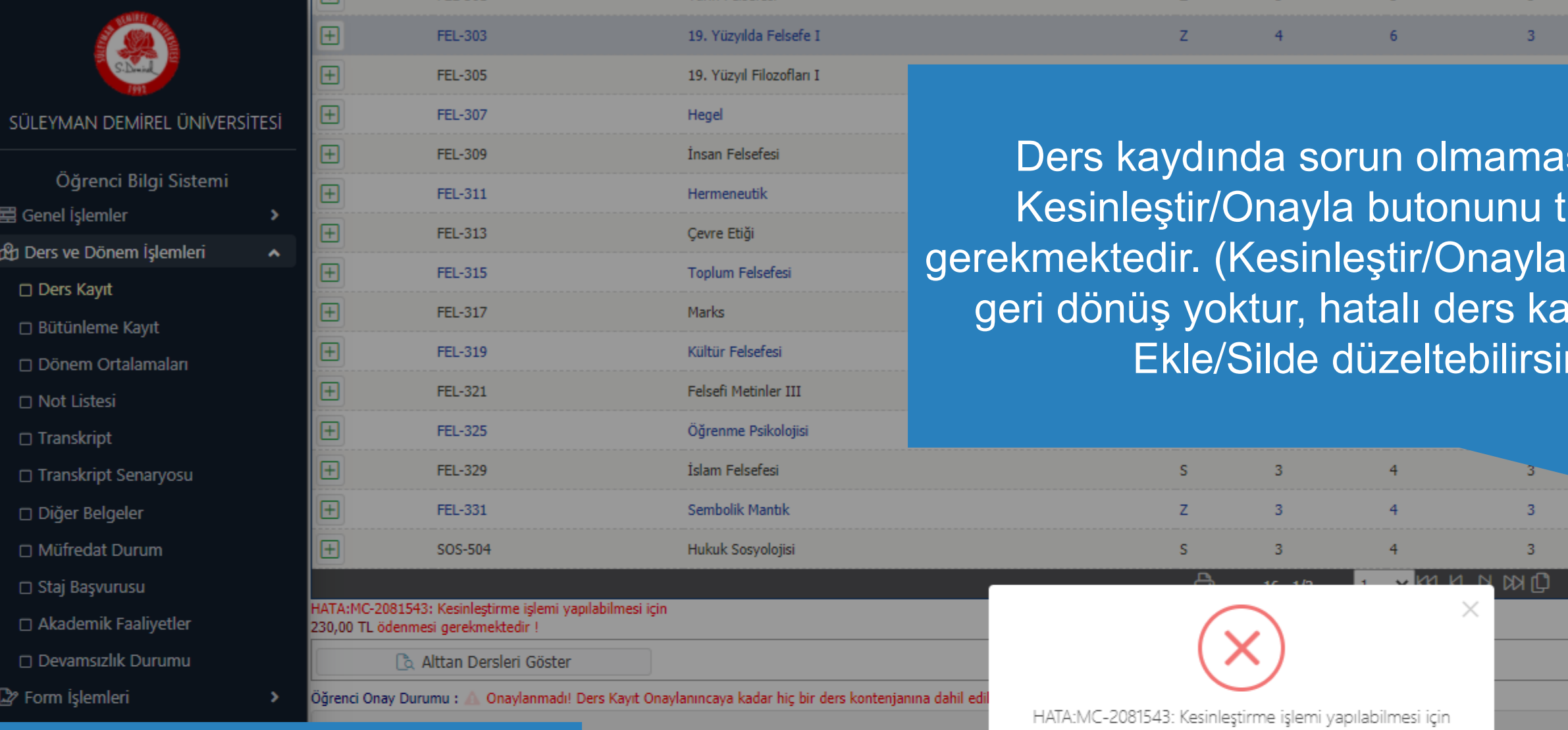

Öğrenim ücreti borcunuz olması halinde sistemde bu şekilde bir uyarı görüntülenecektir.

Ödeme işlemi sonrası sisteme yeniden giriş yaparak Kesinleştir/Onayla butonunu tıklayarak ders kaydınızı tamamlamanız gerekmektedir. Aksi takdirde kayıt işleminiz gerçekleşmeyecektir.

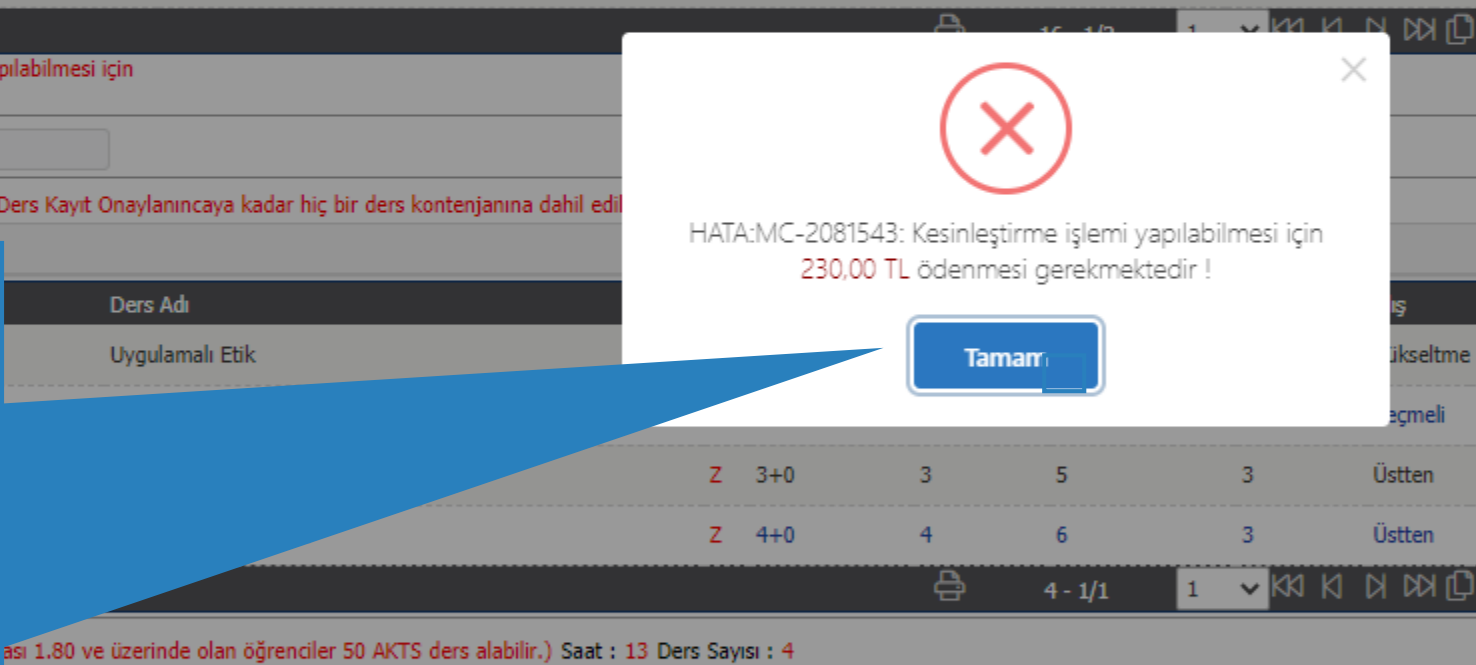

in Kesinleştir butonuna basmanız gerekmektedir.

- ra ekleme / çıkarma işlemi yapılamaz. u derslerin kontenjanlarına dahil edilmez.
- eçilen derslerin kontenjanlarına dahil edilir.

in Danışman Onayı ile Kesinleşen Derslerdir varsa görüntülenir.

Ħ

耳

dersi yükseltme olarak almanız durumunda son not geçerli olacaktır

PE

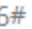

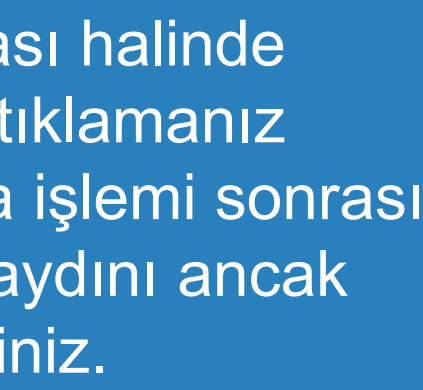

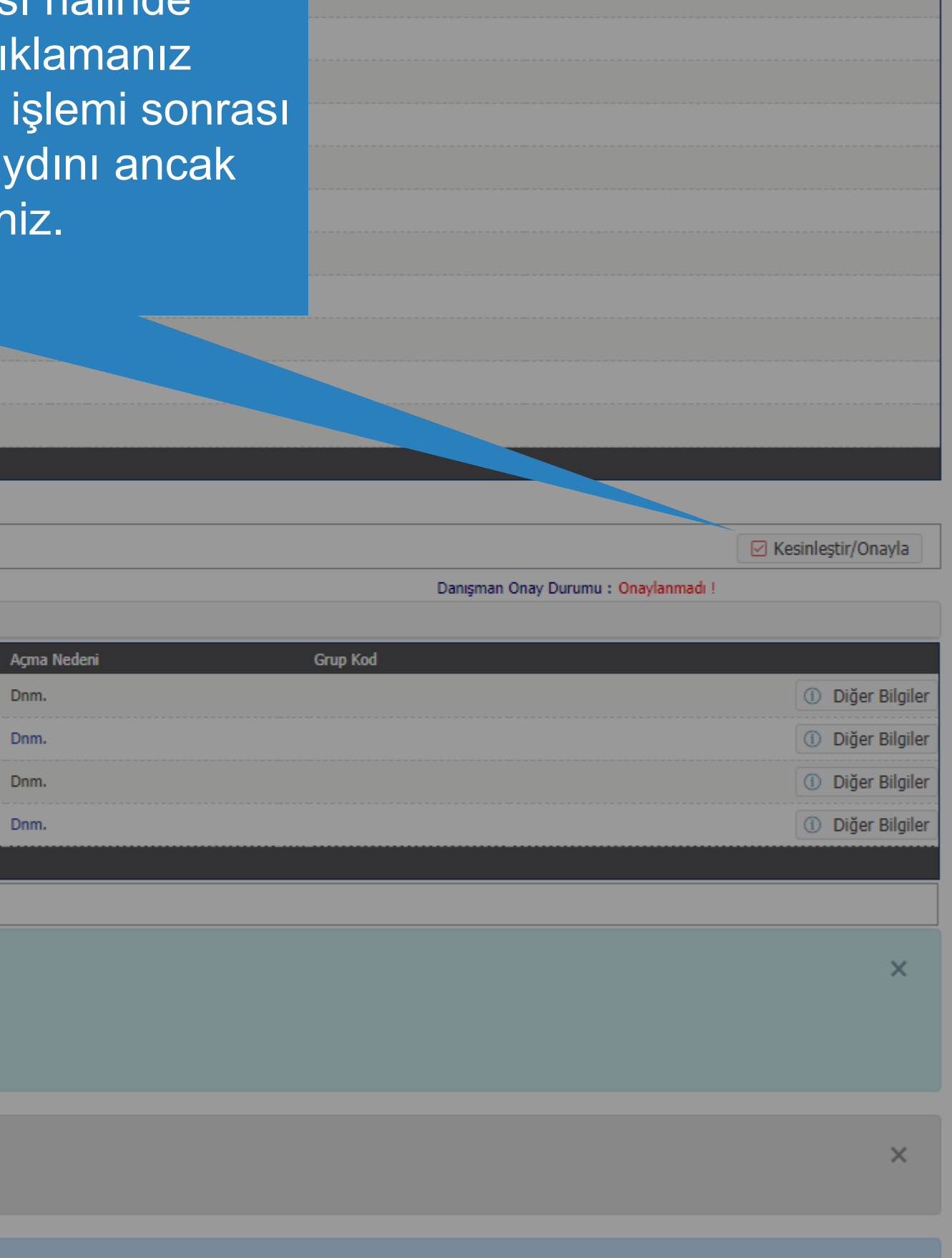

 $\times$ 

【